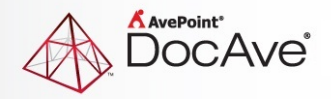

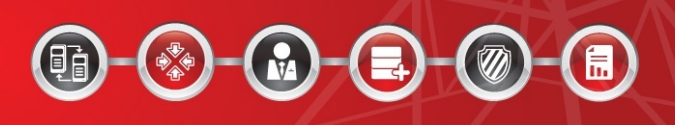

# **DocAve® Governance Automation Online**

**Release Notes**

**Service Pack 4**

**Issued April 2015**

The Enterprise-Class Management Platform for SharePoint Governance

## **New Features and Improvements**

- Added the **Apply Policy** feature in **Site Collection Report** to enable IT Administrators to apply a site collection policy to site collections in bulk.
- Updated the **Remove Permissions services** to **Change Permissions service** to allow end users to request permission changes.
- Added **Recertification Profile Management** to the **Settings** menu to allow IT Administrators to configure recertification profiles to enable permission recertification that can be applied to site collection policies.
- Added the **Recertification** section to the site collection policy to apply the recertification profile.
- Support for building customizable, extendable, and programmable Governance Automation Online functions by invoking the program interfaces provided by the Governance Automation Online Web API.
- Added **Built-in Permission Recertification Completion E-mail Template** to the **E-mail Templates** in the **Settings** menu.
- When the number of user seats in use exceeds the number of purchased user seats, for the first 30 days, IT Administrators receive a message prompt every time they log into Governance Automation Online. After 30 days, IT Administrators receive a message prompt every time they switch interfaces.
- The database usage of All Recertification Reports can now be restricted and Governance Automation Online will keep historical information for reports for 90 days. If users want to store records that are older than 90 days, they can choose to store the records in an export location. If an export location is not selected, Governance Automation Online will keep the retention data older than 90 days in its own storage.
- Added the option **Retrieve custom site template from an external data source** in the **Site Collection Template** section of the Create Site Collection service to enable IT Administrators to retrieve the custom site template previously configured on SharePoint Online from a specified library and column. IT Administrators can then choose to select custom site templates or allow a business user to make the selection in the Create Site Collection Service request page.
- Changed the **Approve** button to **Submit** for task that have reports.
- When viewing a permission recertification report, the time the report was generated is displayed on the upper-left corner.
- Customers from restricted countries are unable to invoke the Governance Automation Online API.

### **Known Issues**

• Governance Automation Online does not support importing the root site collection per tenant. The **AllProperties** of the root (default) site collection cannot be modified. When setting the site maximum depth for the root (default) site collection during the import process, Governance

Automation Online needs to add a property to **Web.APPproperties** and "Access Denied" is returned when Governance Automation Online tries to invoke the method of **Web.Update()** from SharePoint Online.

- Does not support configuring questionnaires when accessing Governance Automation Online via Internet Explorer 8.
- Governance Automation Online cannot retrieve the last access time of site collections. Instead, the site collection's last modified time will be the last access time. Root Cause: This issue is caused by SharePoint Online API. SharePoint Online API does not have "GetSiteCollectionLastAccessDate". Due to a SharePoint Online API limitation, Governance Automation Online retrieves the site collection **Last Modified Time** as the **Last Accessed Time**.
- Site size does not update in database when using Governance Automation Online to create a site. When you create a site, edit the site title and create a library/document in the site. In **Timer Service Configuration Management**, enable the site information synchronization job and modify the interval. After the site information is synchronized, the site size is not updated in the database.
- If you create a custom library template in SharePoint Online with **Include content** selected and then create a Library/List service for this custom library in Governance Automation Online, approving a **Create List/Library** request will create a library without content. This is due to a SharePoint Online API limitation.
- In the Create Site service, site collection URLs that contain **-public** in the Template store field will not be checked as valid. This is due to a SharePoint Online API limitation.
- The second stage approver is approved automatically when creating a two-stage approval process. In the first stage approval, set User1 and User2 as the approvers and the order is All at once (parallel). In the second stage approval, set an approver. Apply this approval process in a service and submit a request based on the service. In **All Tasks**, select the task for User1 and the task for User2, then click **Approve** on the ribbon to approve these two tasks. The task generated for the second stage approver is automatically approved.
- When viewing the Governance Automation Online expiration notification e-mail via Windows Mail, the e-mail content and the pictures are not displayed properly. When you use Internet Explorer 9 to access Office 365 Outlook, the pictures within the e-mail are not displayed properly.

## **Notices and Copyright Information**

#### **Notice**

The materials contained in this publication are owned or provided by AvePoint, Inc. and are the property of AvePoint or its licensors, and are protected by copyright, trademark and other intellectual property laws. No trademark or copyright notice in this publication may be removed or altered in any way.

#### **Copyright**

Copyright © 2015 AvePoint, Inc. All rights reserved. All materials contained in this publication are protected by United States and international copyright laws and no part of this publication may be reproduced, modified, displayed, stored in a retrieval system, or transmitted in any form or by any means, electronic, mechanical, photocopying, recording or otherwise, without the prior written consent of AvePoint, 3 Second Street, Jersey City, NJ 07311, USA or, in the case of materials in this publication owned by third parties, without such third party's consent. Notwithstanding the foregoing, to the extent any AvePoint material in this publication is reproduced or modified in any way (including derivative works and transformative works), by you or on your behalf, then such reproduced or modified materials shall be automatically assigned to AvePoint without any further act and you agree on behalf of yourself and your successors, assigns, heirs, beneficiaries, and executors, to promptly do all things and sign all documents to confirm the transfer of such reproduced or modified materials to AvePoint.

#### **Trademarks**

AvePoint<sup>®</sup>, DocAve<sup>®</sup>, the AvePoint logo, and the AvePoint Pyramid logo are registered trademarks of AvePoint, Inc. with the United States Patent and Trademark Office. These registered trademarks, along with all other trademarks of AvePoint used in this publication are the exclusive property of AvePoint and may not be used without prior written consent.

Microsoft, MS-DOS, Internet Explorer, Office, Office 365, SharePoint, Windows PowerShell, SQL Server, Outlook, Windows Server, Active Directory, and Dynamics CRM 2013 are either registered trademarks or trademarks of Microsoft Corporation in the United States and/or other countries.

Adobe Acrobat and Acrobat Reader are trademarks of Adobe Systems, Inc.

All other trademarks contained in this publication are the property of their respective owners and may not be used without such party's consent.

#### **Changes**

The material in this publication is for information purposes only and is subject to change without notice. While reasonable efforts have been made in the preparation of this publication to ensure its accuracy, AvePoint makes no representation or warranty, expressed or implied, as to its completeness, accuracy, or suitability, and assumes no liability resulting from errors or omissions in this publication or from the use of the information contained herein. AvePoint reserves the right to make changes in the Graphical User Interface of the AvePoint software without reservation and without notification to its users.

AvePoint, Inc. Harborside Financial Center, Plaza 10 3 Second Street, 9th Floor Jersey City, New Jersey 07311 USA